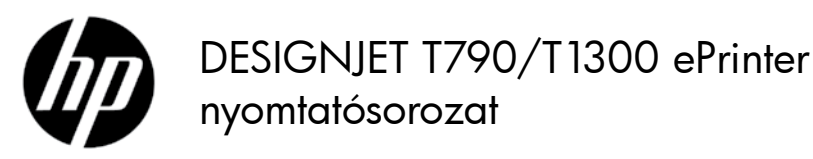

# Bevezető tudnivalók

## Mi ez?

Az Ön nyomtatója egy színes tintasugaras nyomtató, amely nagy méretű, kiváló felbontású képek nyomtatására szolgál.

Ez az útmutató jogi és biztonsági szövegeket tartalmaz, bemutatja az előlap használatát és az internetszolgáltatásokat, valamint felsorolja az előforduló hibaüzeneteket.

# Jogi kitételek

© Copyright 2012 Hewlett-Packard Development Company, L.P.

Az itt lévő információk előzetes értesítés nélkül megváltozhatnak. A HP termékekre és szolgáltatásokra vonatkozó garanciák kizárólag az adott termékekhez és szolgáltatásokhoz mellékelt, kifejezett garancianyilatkozatban rögzítettek szerint érvényesek. Az itt leírtak nem jelentenek további jótállást. A HP nem vállal felelősséget a jelen dokumentumban esetleg előforduló technikai vagy szerkesztési hibákért és hiányosságokért.

A kifejezetten a készülékre vonatkozó HP korlátozott jótállást a számítógép Start menüjében és/vagy a csomagolásban található CD-/DVD-lemezen találhatja. Néhány országban/területen a HP korlátozott jótállás a csomagolásban nyomtatott formában található. Azokban az országokban, ahol a jótállás nem áll rendelkezésre nyomtatott formában, ott a kinyomtatott példányt a http://www.hp.com/go/orderdocuments/ webhelyen szerezheti be, vagy írjon a következő címre:

Észak-Amerika: Hewlett Packard, MS POD, 11311 Chinden Blvd, Boise, ID 83714, USA.

Európa, Közel-Kelet, Afrika: Hewlett-Packard, POD, Via G. Di Vittorio 9, 20063 Cernusco s/Naviglio (MI), Olaszország.

Ázsia, Csendes-óceáni térség: Hewlett-Packard, POD, P.O. Box 200, Alexandra Post Office, Singapore 911507.

Kérjük, mellékelje a termékszámot, a jótállás időtartamát (ez a sorozatszám címkéjén olvasható), a nevét és a címét.

#### Hol található a használati útmutató?

A nyomtatóhoz mellékelt DVD-lemezen megtalálható a nyomtató teljes körű kézikönyve, melynek a címe: *A nyomtató használata*.

További információ a HP terméktámogatási webhelyén található:

http://www.hp.com/go/T790/knowledgecenter vagy http://www.hp.com/go/T1300/knowledgecenter.

#### Biztonsági előírások

A következő előírások betartásával biztosíthatja a nyomtató megfelelő használatát, és megakadályozhatja a nyomtató esetleges károsodását. Mindig tartsa be ezeket az előírásokat.

- A készüléket a címkén feltüntetett hálózati feszültséggel használja. Ne terhelje túl a készülék által használt elektromos aljzatot más készülékek csatlakoztatásával.
- Győződjön meg arról, hogy a nyomtató földelése megfelelő. A nyomtató hibás földelése áramütést és tüzet okozhat, valamint elektromágneses interferencia alakulhat ki.
- Ne szedje szét, és ne próbálja megjavítani a nyomtatót. A javításhoz vegye fel a kapcsolatot a helyi HP szervizzel, lásd: *A nyomtató használata.*
- A nyomtatóhoz csak a HP által szállított elektromos kábelt használja. Ne rongálja meg, ne vágja el és ne próbálja megjavítani tápkábelt. Sérült tápkábel használata esetén tűz keletkezhet vagy áramütés történhet. A sérült tápkábelt a HP által jóváhagyott tápkábelre cserélje ki.
- Vigyázzon, hogy a HP tisztítócsomagban található anyagok kivételével a nyomtató belső részei ne érintkezzenek fémmel vagy folyékony anyaggal. Az ilyen esetek tüzet, áramütést vagy súlyos kárt okozhatnak.
- Kapcsolja ki a nyomtatót, és húzza ki a tápkábelt az aljzatból, ha a következő esetek bármelyike bekövetkezik:
	- Ha kézzel belenyúl a nyomtatóba.
	- Ha a nyomtatóból füst jön ki, vagy szokatlan szagot érez.
	- Ha a nyomtató működés közben a megszokottól eltérő hangot ad ki.
	- Ha olyan fémdarab vagy folyékony anyag kerül a nyomtató belsejébe, amely nem része a tisztítási és karbantartási eljárásnak.
	- Zivatar idején.
	- Áramkimaradás esetén.

# Az előlap

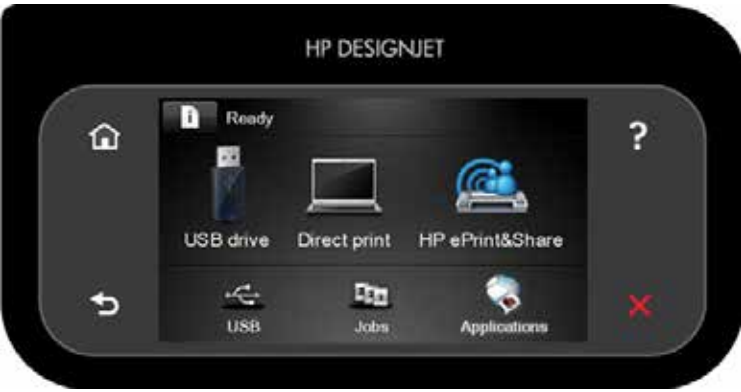

Az előlap nagy méretű középső területén jelennek meg a különböző aktuális információk és az ikonok. A bal és a jobb oldalon időnként legfeljebb hat rögzített ikon jelenhet meg. Ezek általában nem egyidejűleg jelennek meg.

#### Bal és jobb oldali rögzített ikonok

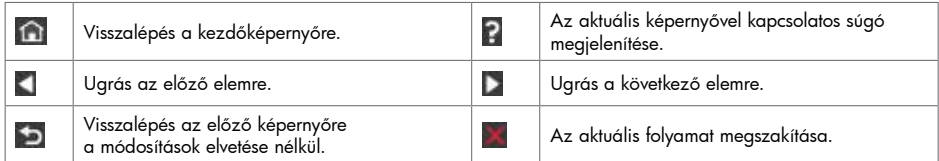

#### A kezdőképernyő dinamikus ikonjai

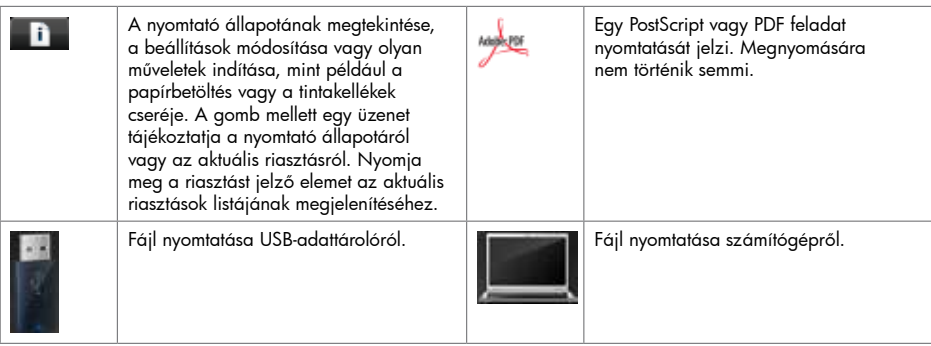

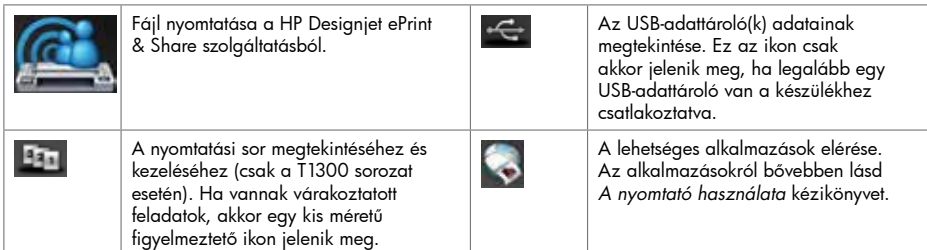

Ha a nyomtató egy ideje tétlen állapotban van, akkor energiatakarékos üzemmódba lép, és kikapcsolja az előlapi kijelzőt. Ha módosítani szeretné a nyomtató energiatakarékos üzemmódjának várakozási idejét, akkor

nyomja meg az **alba**, majd a **ikont, ezután válassza a Setup (Beállítás**) > Front panel options (Előlapi beállítások) > Sleep mode wait time (Energiatakarékos üzemmód várakozási ideje) elemet. 30 és 240 másodperc közötti időtartamot adhat meg.

Ha a nyomtatóra külső parancs érkezik, akkor kilép az energiatakarékos üzemmódból, és bekapcsolja az előlapi kijelzőt.

### Internetszolgáltatások

Az ePrinter nyomtató csatlakoztatható az internethez, ami lehetővé teszi különböző szolgáltatások használatát:

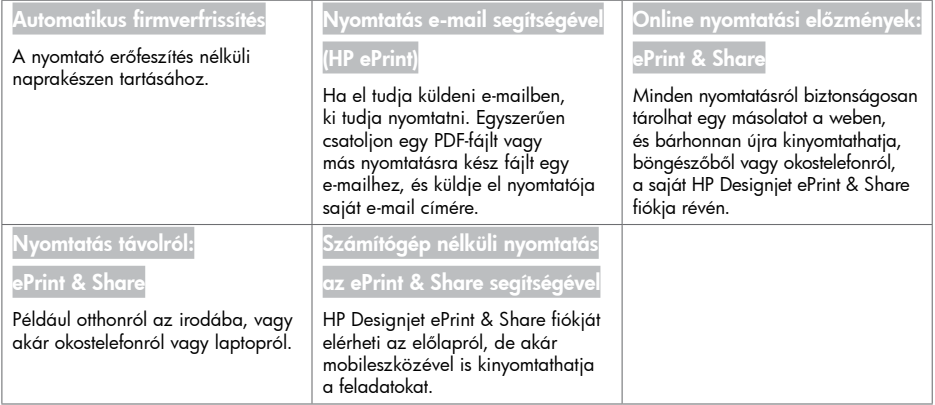

## Beállítás

A termék beállításához az internetszolgáltatások használatához kövesse az alábbi lépéseket:

Ellenőrizze, hogy a nyomtató megfelelően kapcsolódik az internethez.

**2** Futtassa a kapcsolódási varázslót: az előlapon válassza a következő lehetőségeket: **a következő alatot**, majd , majd Connectivity (Kapcsolódás) > Connectivity wizard (Kapcsolódási varázsló). Ha nem találja a Connectivity Wizard (Kapcsolódási varázsló) parancsot a menüben, frissítse a nyomtató eszközvezérlő-programját, majd próbálja újra. Ha a varázsló új eszközvezérlő-programot tölt le, akkor a nyomtatót esetleg újra kell indítani. Amikor a varázsló megjeleníti a nyomtató kódját és e-mail címét, érdemes leírnia ezeket az adatokat.

 Telepítse a nyomtató szoftvereit (az illesztőprogramot és egyéb programokat a lehetőségek kibővítésére) számítógépére a HP Start-up Kit DVD-ről, illetve a webről. Dokumentációt és támogatási információkat is találhat a DVD-n vagy a weben.

- Hozzon létre egy HP Designjet ePrint & Share fiókot a felkéréskor, vagy később, a http://www.hp.com/go/eprintandshare webhelyen. A HP Designjet ePrint & Share elmenti a felhőben az összes nyomtatási feladat másolatát, így később újra kinyomtathatja vagy megoszthatja őket szinte bárhonnan, akár okostelefonokról vagy táblagépekről is.
- Aktiválja fiókját az e-mailben kapott aktivációs hivatkozással. Ha nem kapja meg az üzenetet, ellenőrizze a levélszemét mappát.
- Ez egy választható lépés: Ha Ön a nyomtató rendszergazdája, jelentkezzen be a HP ePrint Center rendszerbe (http://www.hp.com/go/eprintcenter) a nyomtató e-mail címének testre szabásához vagy az ePrinter biztonsági beállítások megadásához a távoli nyomtatáshoz.

Gratulálunk, ezzel befejezte az internetszolgáltatások beállítását! A HP ePrint és a HP Designjet ePrint & Share már készen áll a használatra.

A HP ePrint Center és a HP Designjet ePrint & Share legújabb híreit, támogatási lehetőségeit és használati feltételeit az adott webhelyeken találhatja meg: http://www.hp.com/go/eprintcenter és http://www.hp.com/go/eprintandshare.

# Magyar

# Az előlap hibaüzenetei

Ha olyan hibaüzenet jelenik meg, amelyet itt nem talál meg, és nem tudja mit kell tennie, vagy ha a javasolt teendő nem oldja meg a problémát, akkor lépjen kapcsolatba a HP ügyfélszolgálatával.

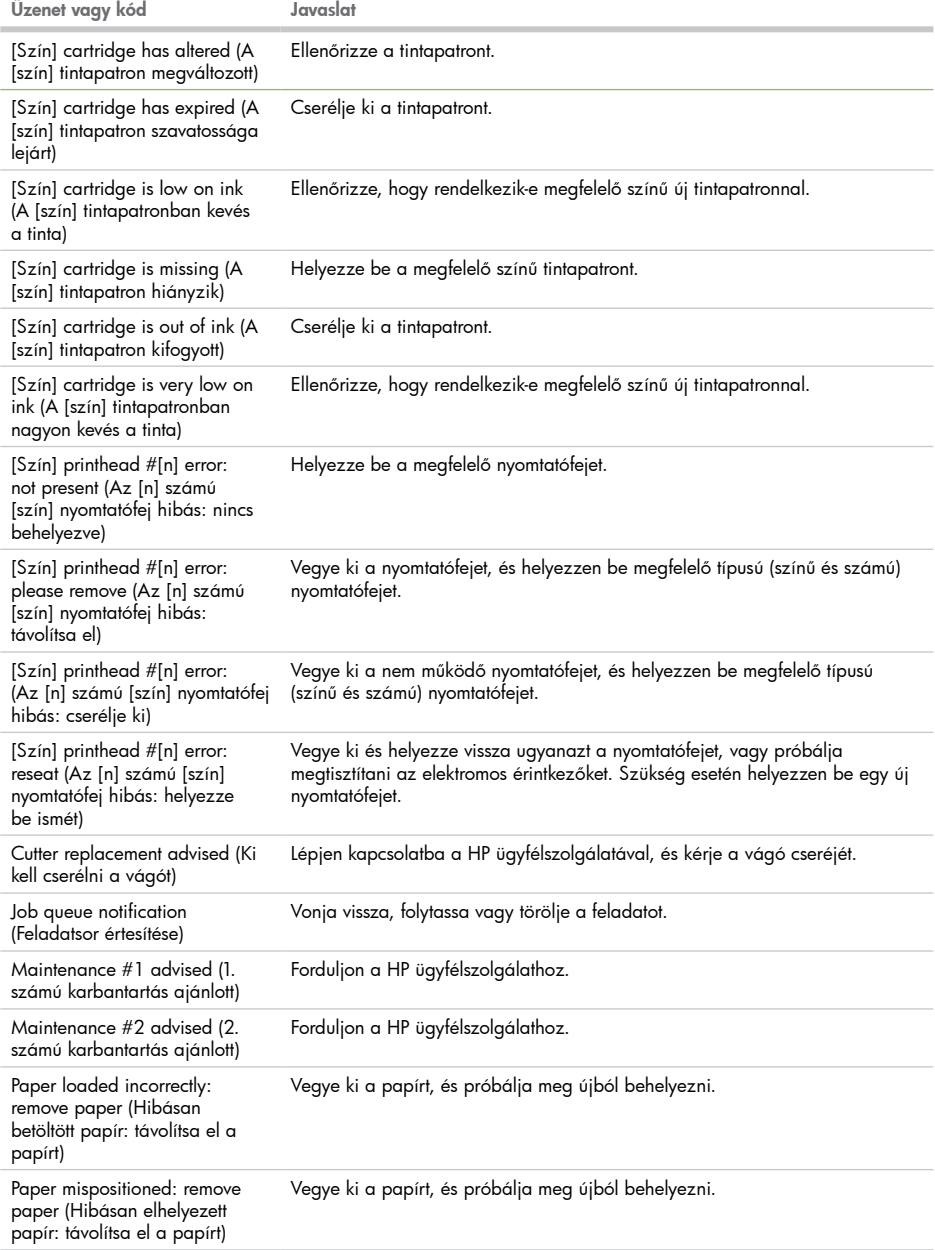

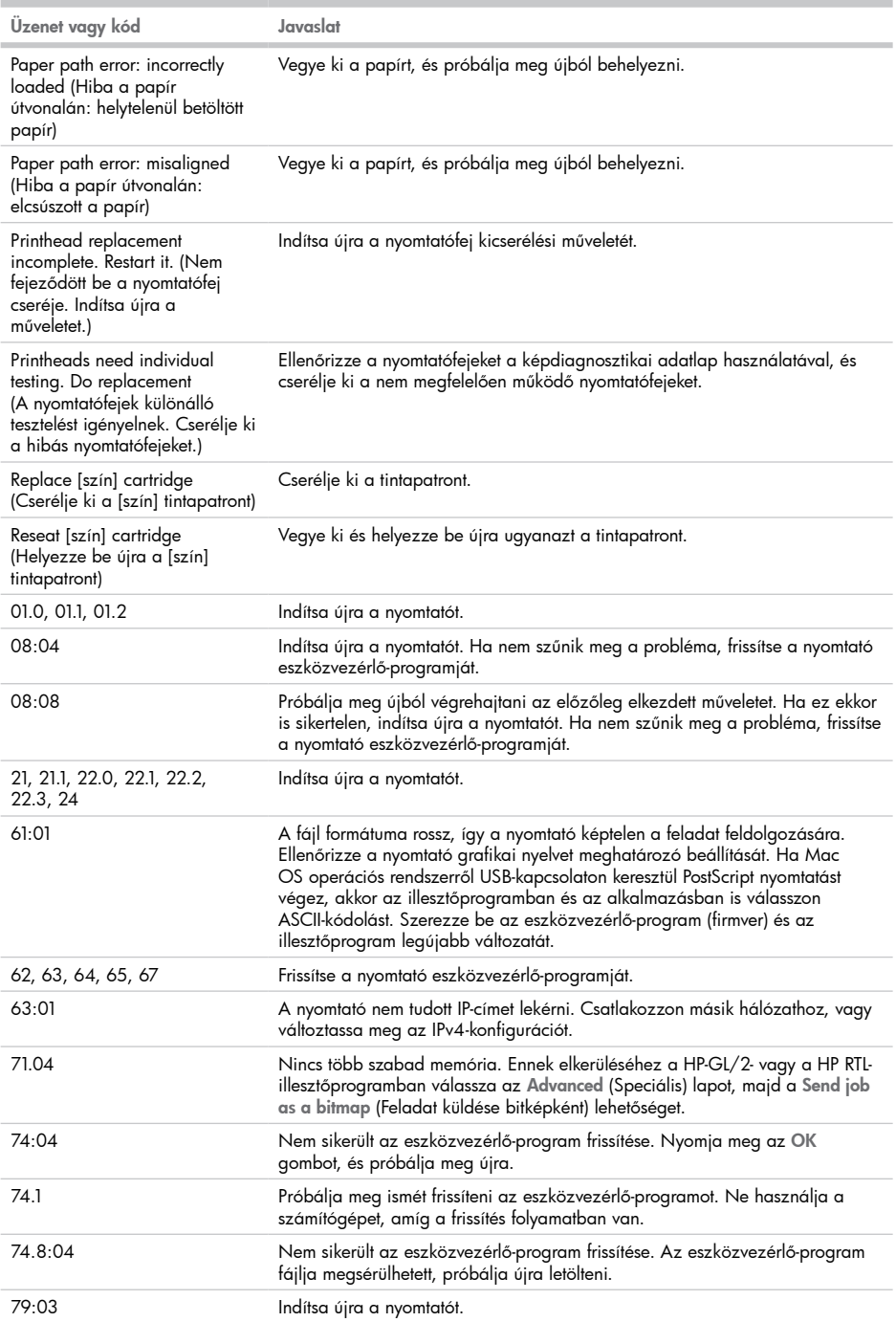

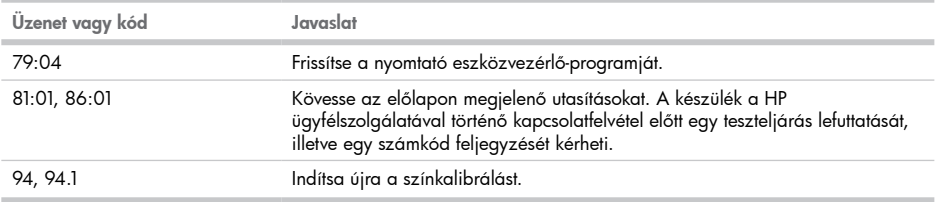

٠